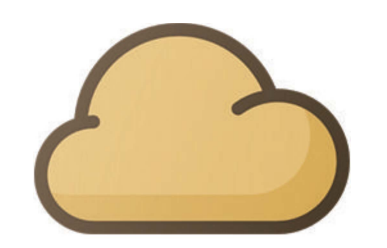

# Bienvenido a SolaX Cloud

una guía completa para usar la plataforma de monitoreo SolaX

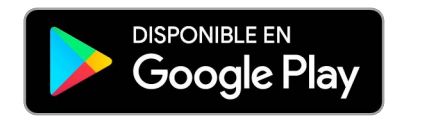

TECHNO SUN

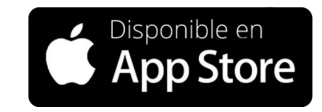

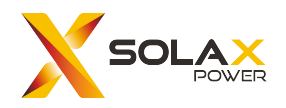

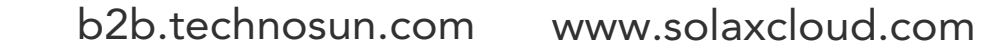

#### **TECHNO SUN**

#### La primera pantalla que se ve al iniciar la sesión

Cada área se desglosará a lo largo de la guía

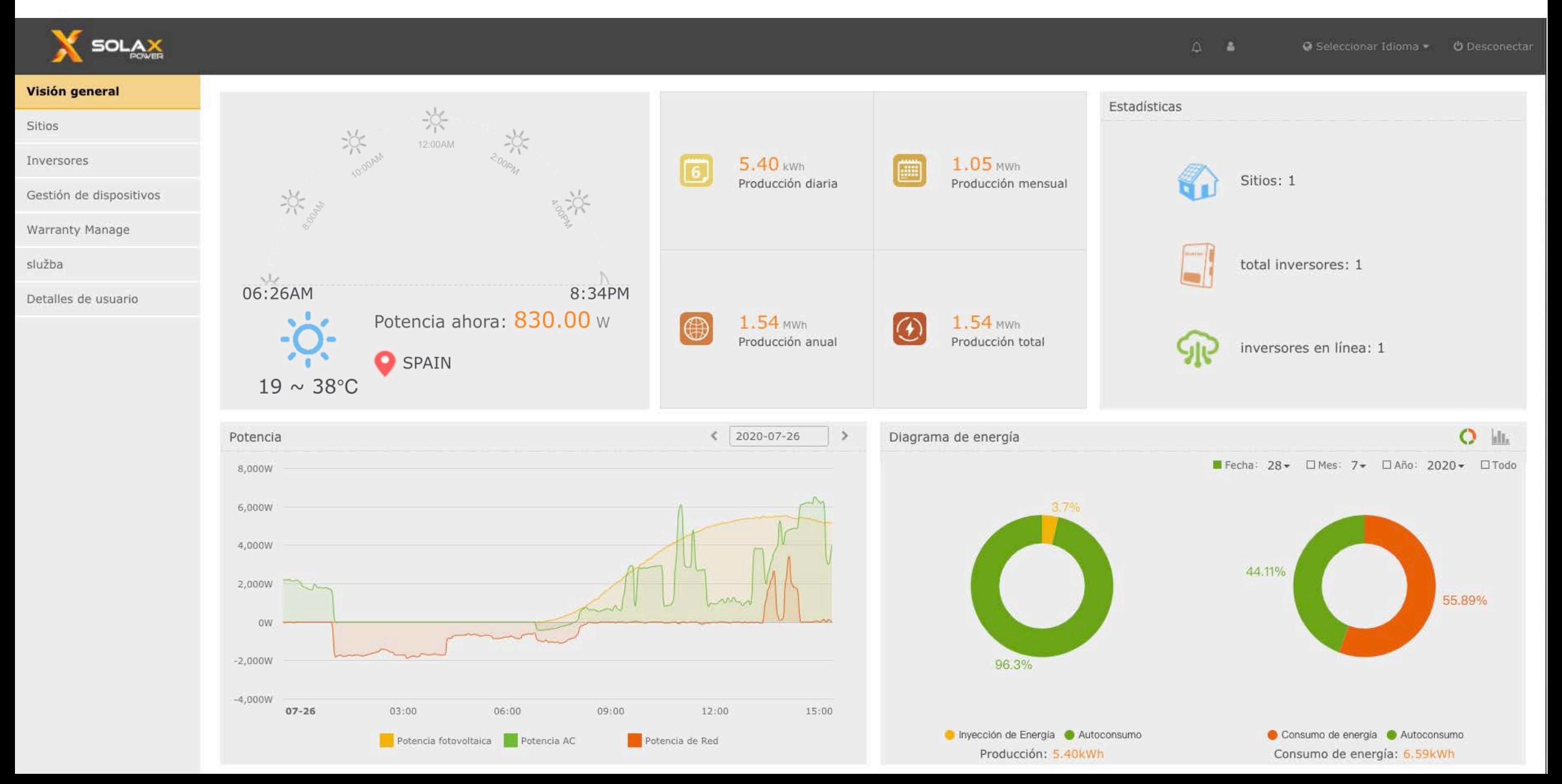

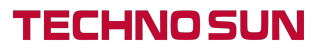

### **Desglosando los primeros gráficos**

Entendiendo la pantalla de inicio

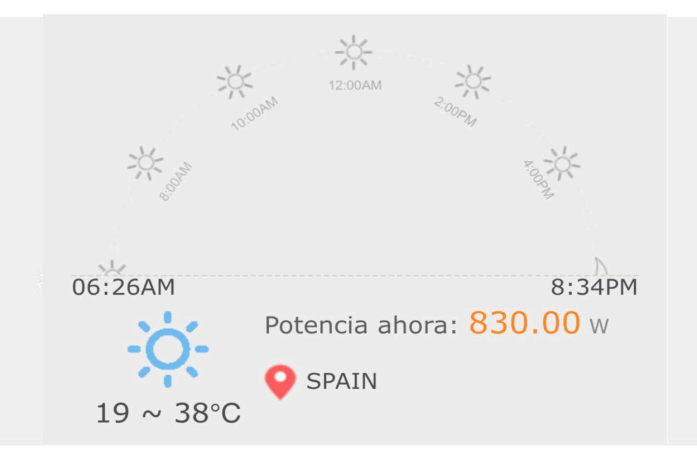

#### **Gráfico número uno**

Este gráfico muestra la hora local de 6AM a 6PM. marcada por un pequeño sol amarillo como se puede ver en la captura de pantalla anterior.

Potencia ahora: Esto es lo que sus paneles solares están generando en la hora actual (W).

**Localización**: Aquí puedes configurar la localización de tu instalación

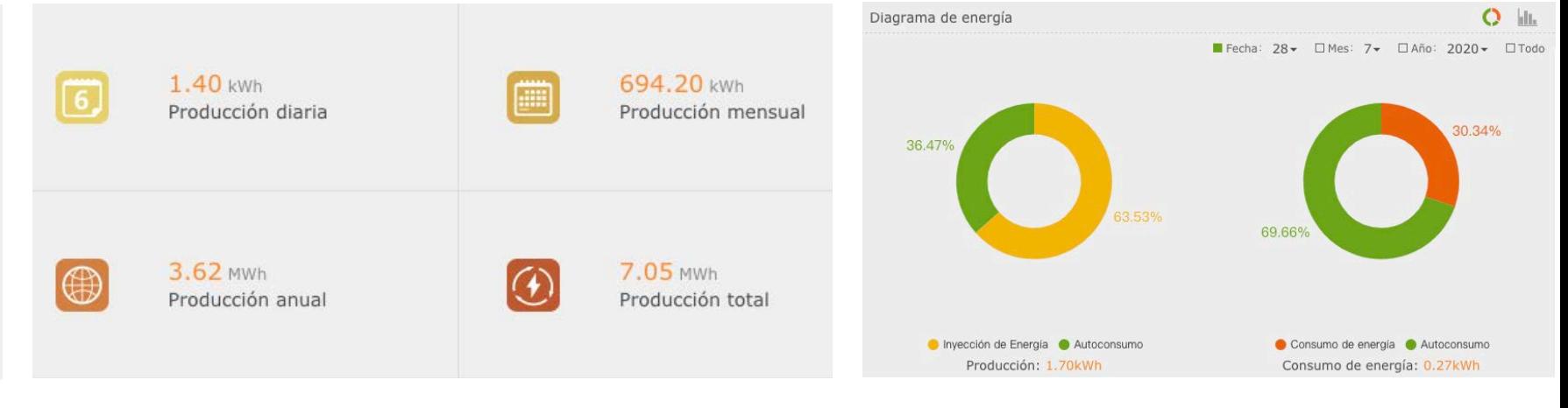

#### **Gráfico número dos**

Este gráfico muestra la generación para el día/mes/año y el total.

**Rendimiento diario:** Esto es lo que los paneles solares han generado en el día

**Rendimiendo mensual:** Esto es lo que sus paneles solares han generado en el mes actual.

**Rendimiento anual:** Esta es la energía total generada para el año actual.

**Rendimiento total:** Esta es la energía total generada desde que se dió de alta en SolaXcloud.

#### **Gráfico número tres**

**Consumo de energía:** Esta es la energía que ha sido extraída de la red para satisfacer la demanda.

**1. Inyección de energía (exportada):** Esta es la energía que se exporta a la red.

**Autoconsumo:** Esta es la energía utilizada que sus paneles solares han producido.

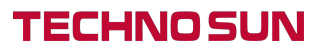

## **Desglosando los segundos gráficos**

Entendiendo la pantalla de inicio

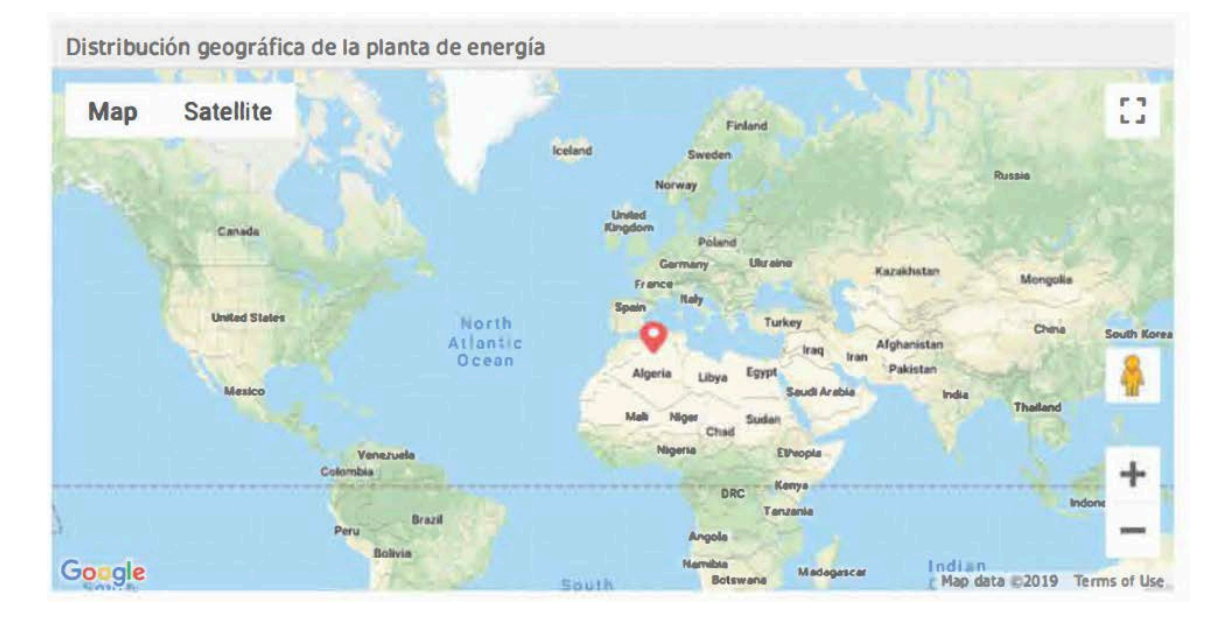

### **El mapa**

Cuando se crea un sitio, se debe marcar la ubicación en el mapa. Este mapa muestra la ubicación marcada.

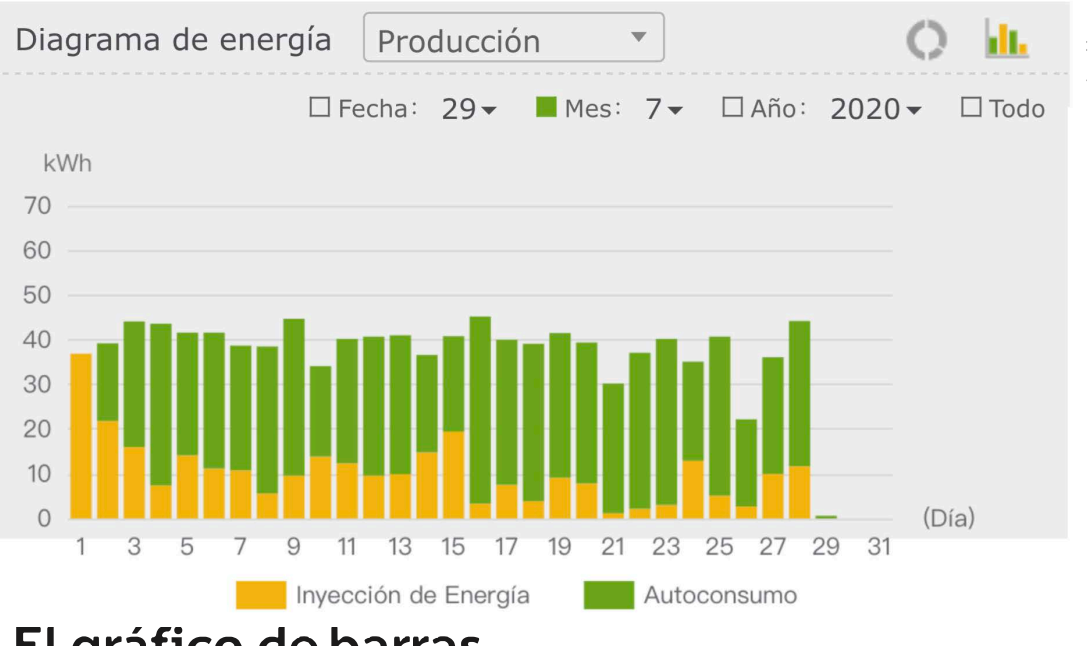

### **El gráfico de barras**

Este gráfico de barras muestra lo que vimos en la página anterior. La energía de inyección(exportada) contra la energía autoconsumida generada por los paneles para el mes, día o año. Puedes ver que en el día 20, el usuario generó **40kWh**, usó **31kWh** y exportó a la red **9kWh**.

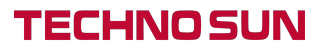

## **El gráfico de líneas**

Entendiendo la pantalla de inicio

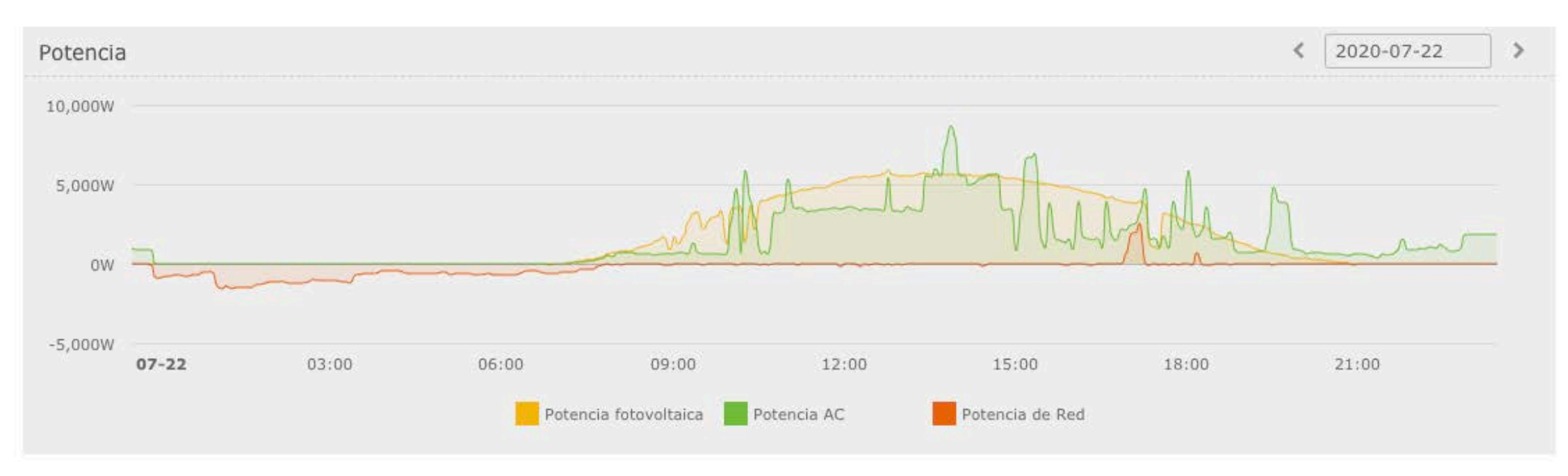

### **Potencia fotovoltaica**

Esta es la potencia que los paneles solares están generando actualmente. Puedes ver en el gráfico de arriba que estos datos están en positivo durante todo el día. con la potencia variando por nubes u otros factores que generen sombra.

### **Potencia AC**

Esta es la potencia de salida. una combinación de la potencia de panel y la de batería (si tienes un sistema de almacenamiento). Cuando la potencia fotovoltaica supera a la consumida en la vivienda, el excedente cargará la batería. Cuando la potencia consumida supera a la potencia solar, las baterías se descargan.

#### **Potencia de red**

Esto representa la potencia que se toma (se compra) y se da a la red. Cuando está por debajo de la línea, la energía se importa de la red. Cuando está por encima de la línea, la energía se exporta a la red.

## **Sitios web**

Comprensión del área de los sitios

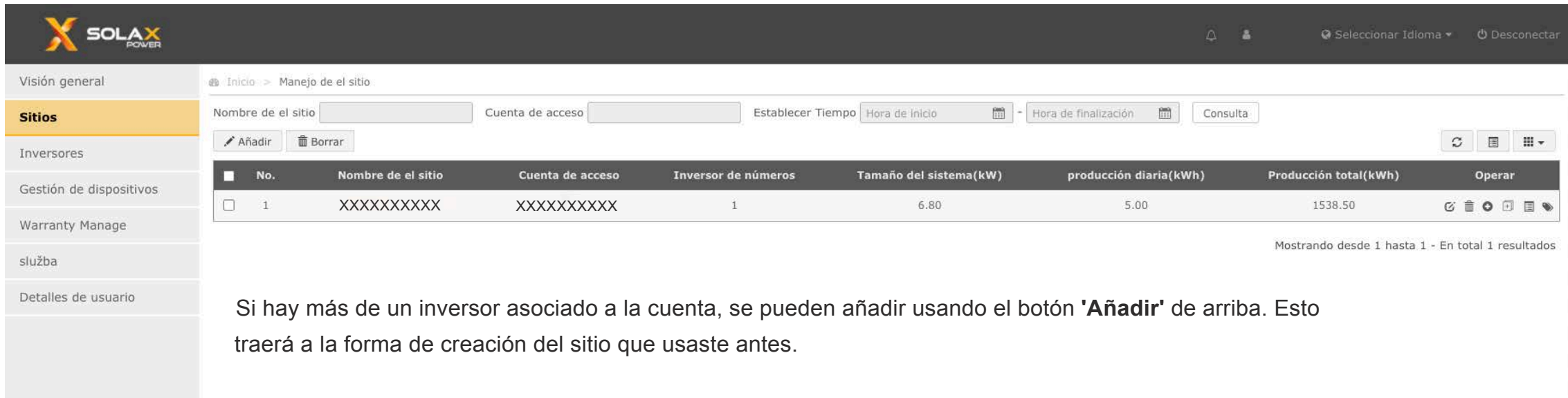

Desde esta página también puedes ver información sobre tu sistema como el **Tamaño del Sistema**, **Rendimiento Diario** y también el **Rendimiento Total** de ese sistema.

### **lnversores**

Entendiendo el área de los inversores

**TECHNO SUN** 

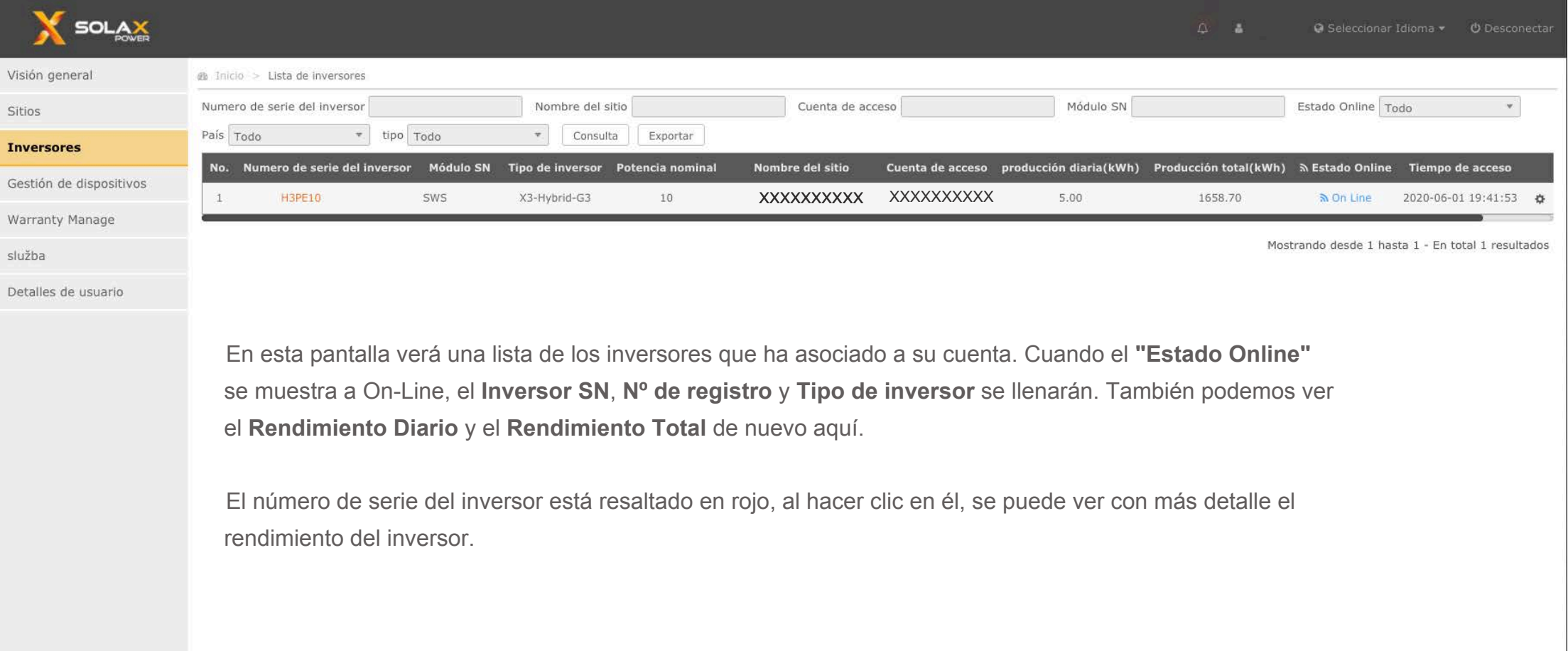

## **Visualización en tiempo real**

Entendiendo el área de los inversores

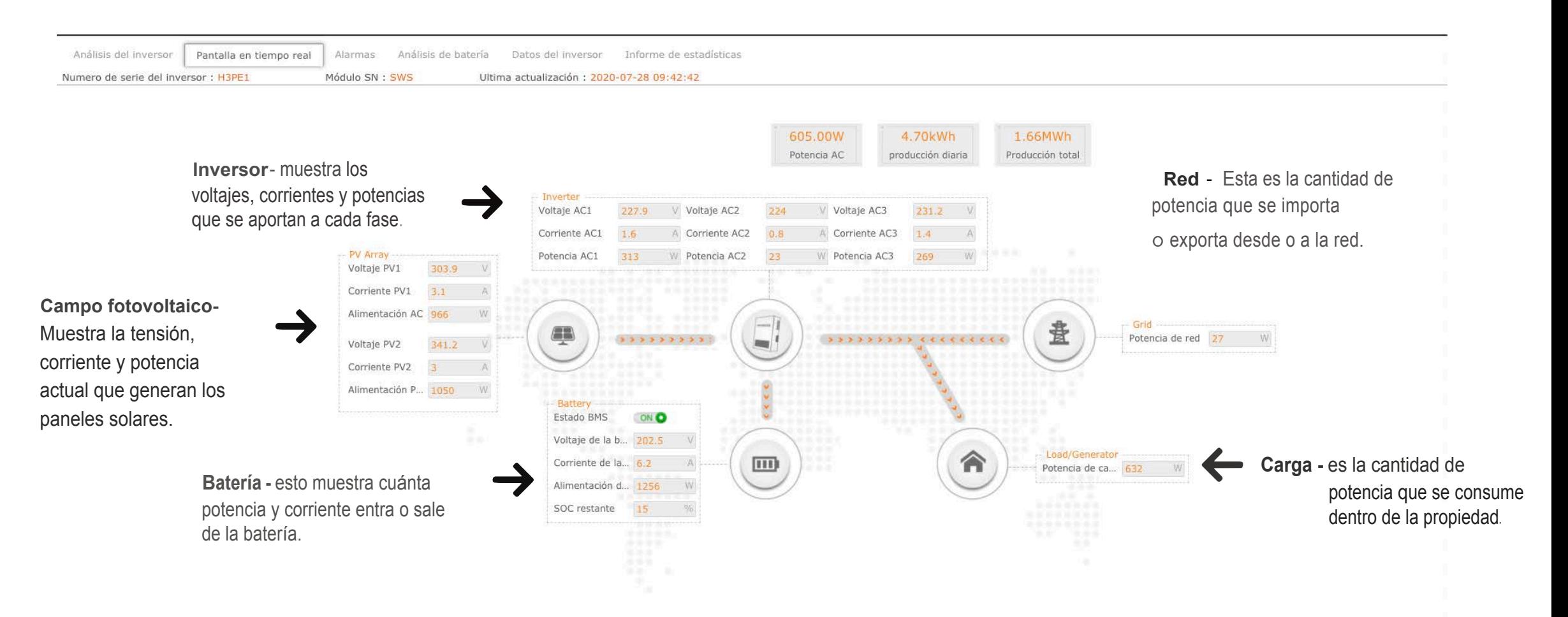

**\*La direccionalidad de las flecha en movimiento, en todos los casos, es indicador del funcionamiento de la instalación, observe si hay anomalías.** 

### **Análisis de la batería**

Entendiendo el área de los inversores

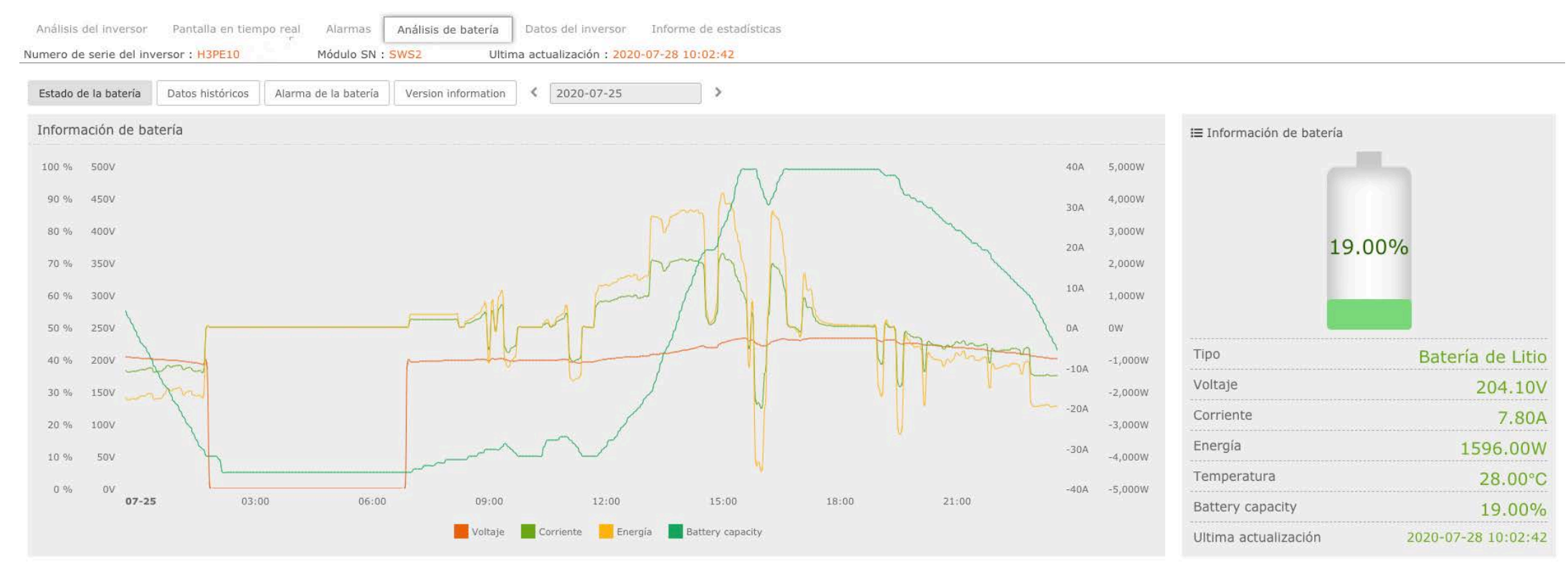

#### Voltaje

Está mostrando el voltaje de la batería a lo largo del día. Cuando el voltaje asciende, la batería se está cargando. Cuando desciende, se está descargando.

#### **Corriente**

Está mostrando la corriente de la batería durante todo el día. Cuando la corriente es positiva, la batería se está cargando. Cuando es negativa, se está descargando.

#### Alimentación

La curva "energía" está mostrando la potencia de la batería a lo largo del día. Cuando la energía está arriba, la batería se está cargando. Cuando está abajo, se está descargando.

#### Battery capacity

Esto muestra la cantidad de carga que queda en la batería en el momento dado.

### **Ajustes del correo electrónico Push**

Importantes correos electrónicos push

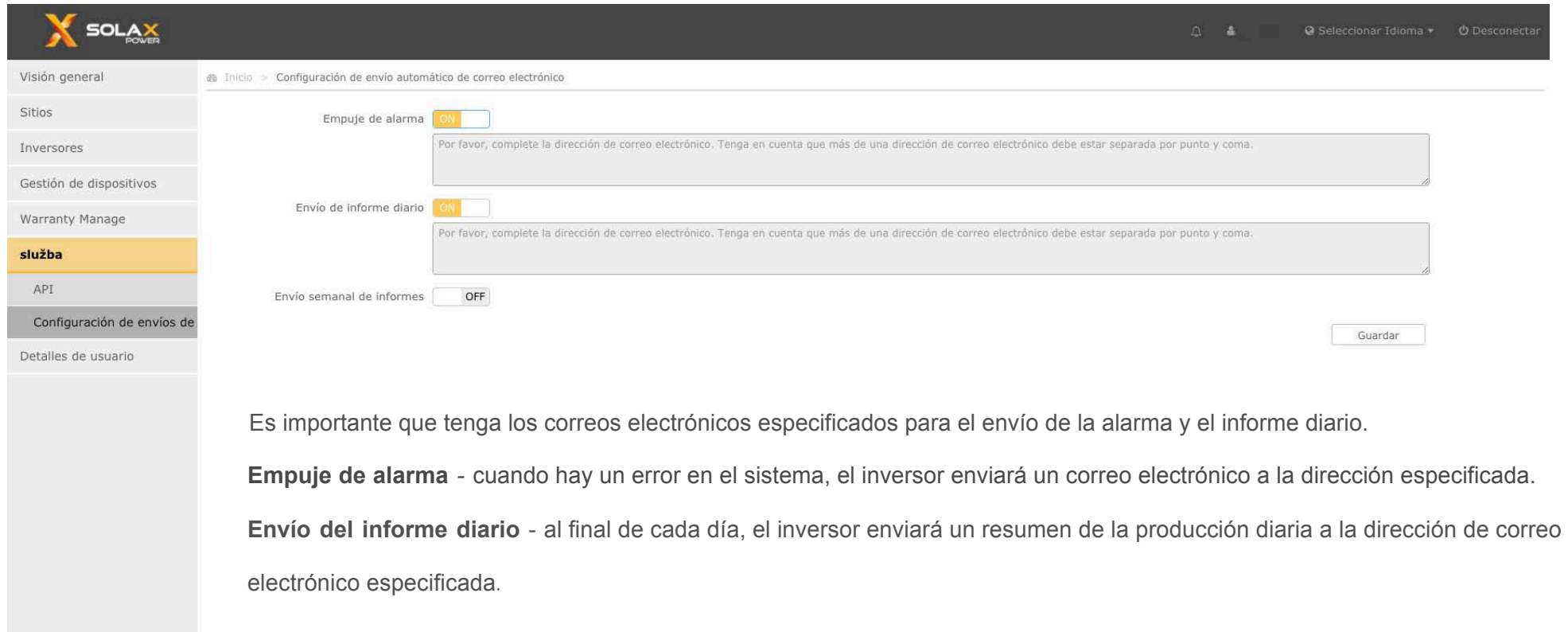